- โปรแกรมรวมคะแนน สามารถเข้าถึงได้ที่เว็บไซท์ https://py-pao.ddns.net/el67

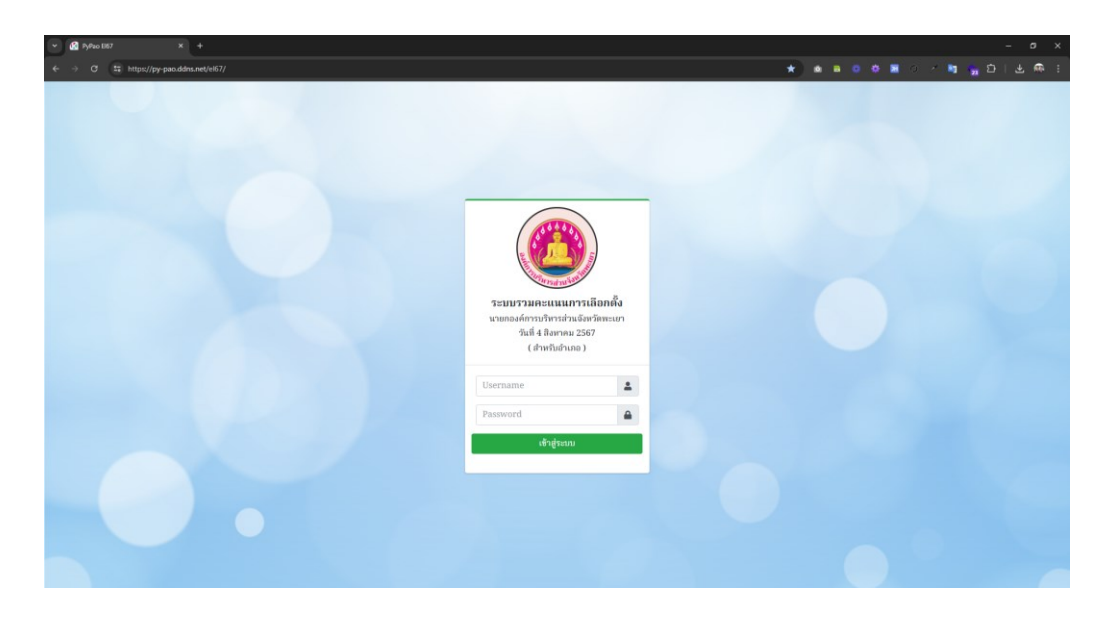

- หรือผ่านทางการ Scan QR-CODE

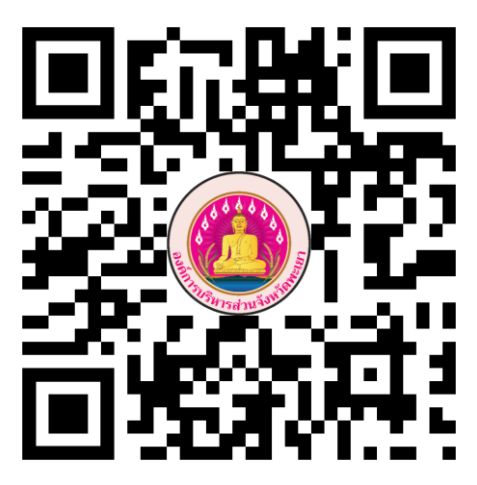

https://py-pao.ddns.net/el67

- ใส่ Username และ Password (ตามที่ได้รับมา) แล้ว คลิก ที่ปุ่ม "เข้าสู่ระบบ"

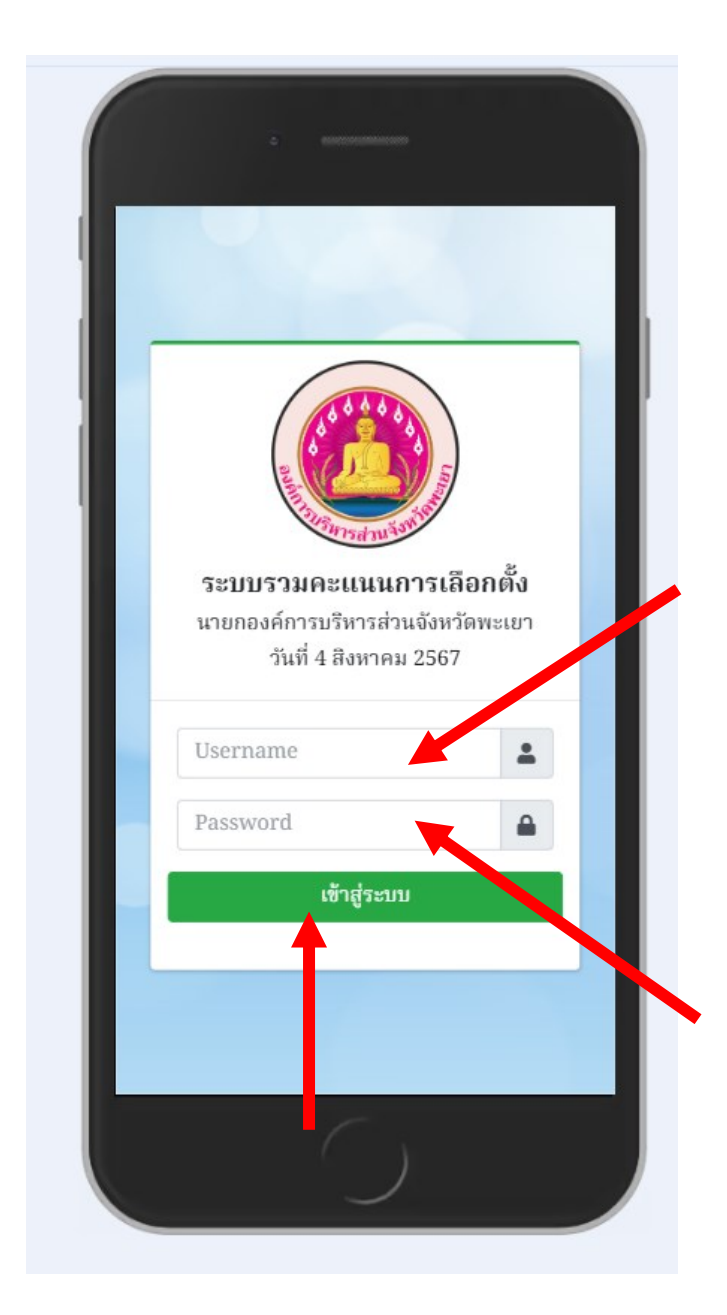

- จากนั้นโปรแกรมจะแสดงหน้าจอ สำหรับ "บันทึกผลคะแนน" ของ หน่วยเลือกตั้ง นั้น

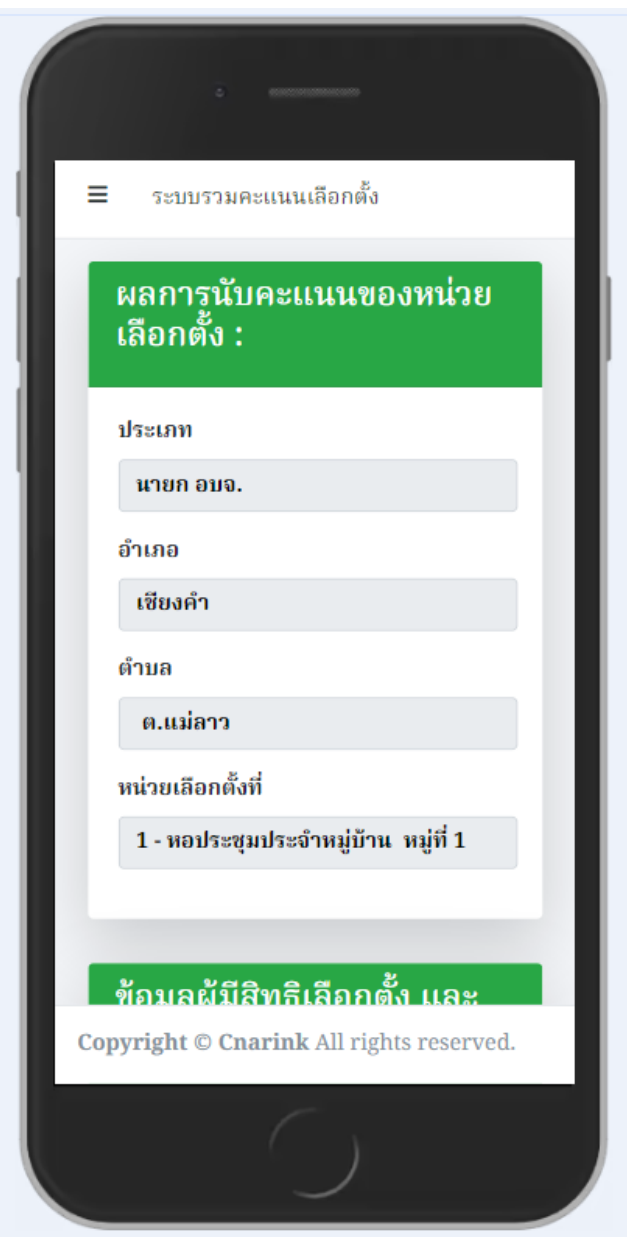

- ให้ "บันทึกผลคะแนน" ของหน่วยเลือกตั้ง ให้ตรงตามข้อมูลที่ปรากฏใน "แบบรายงาน ผถ. 5/7"

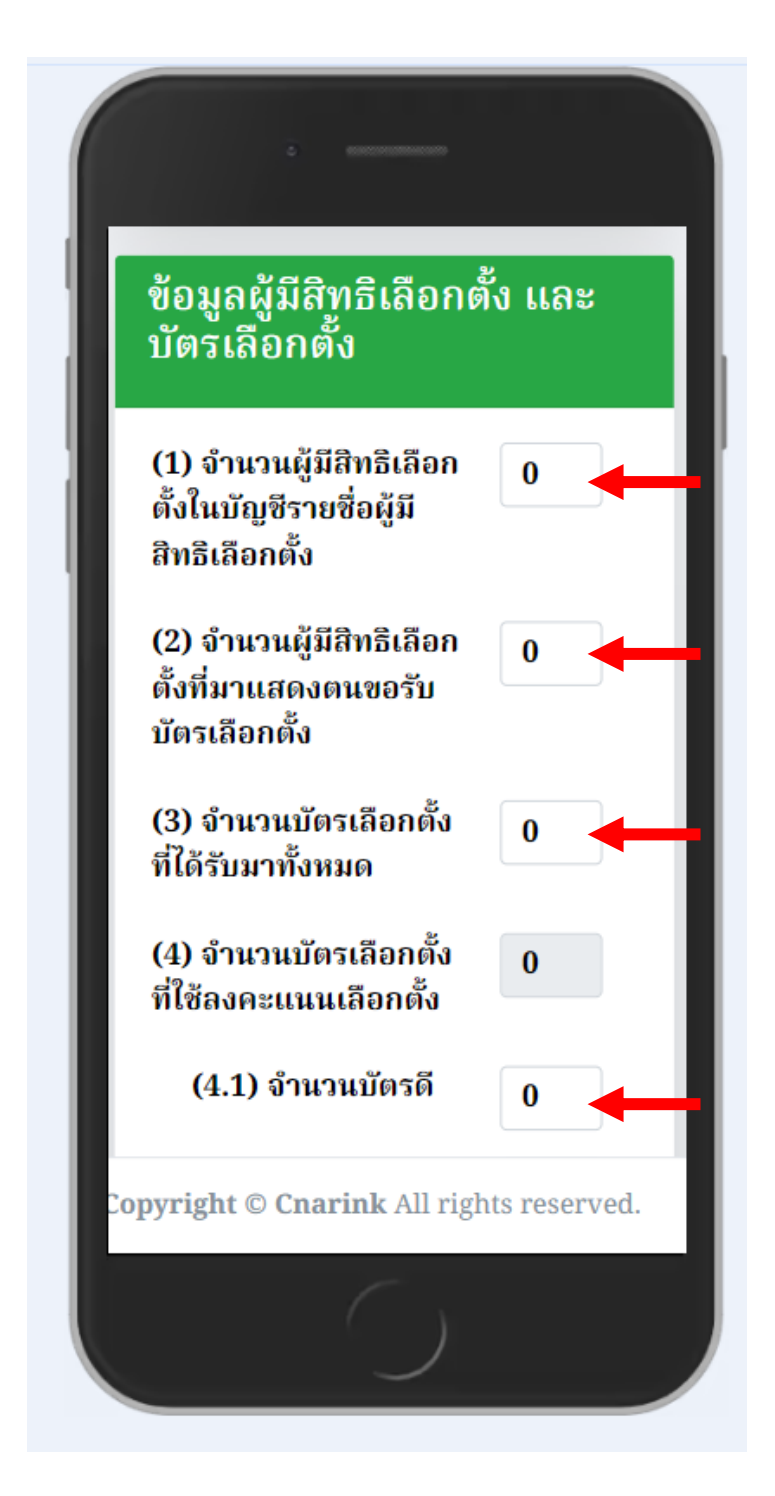

- ให้ "บันทึกผลคะแนน" ของหน่วยเลือกตั้ง ให้ตรงตามข้อมูลที่ปรากฏใน "แบบรายงาน ผถ. 5/7"

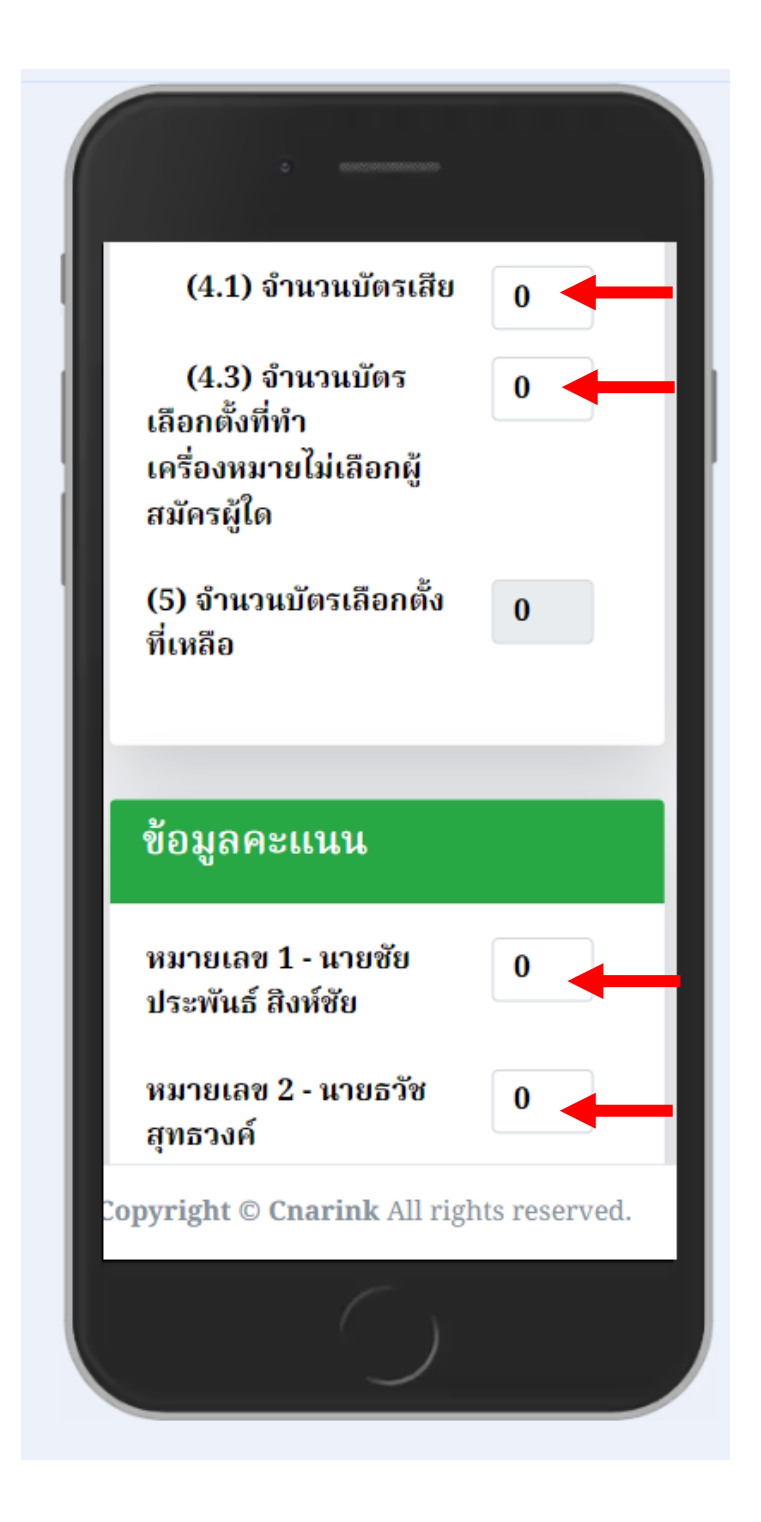

- จากนั้นให้ "แนบไฟล์รูปภาพ" ของ "แบบรายงาน ผถ. 5/7"
- และ "ใส่ ชื่อ-นามสกุล และ เบอร์โทรติดต่อ" ของ "ผู้รายงานผลคะแนน"

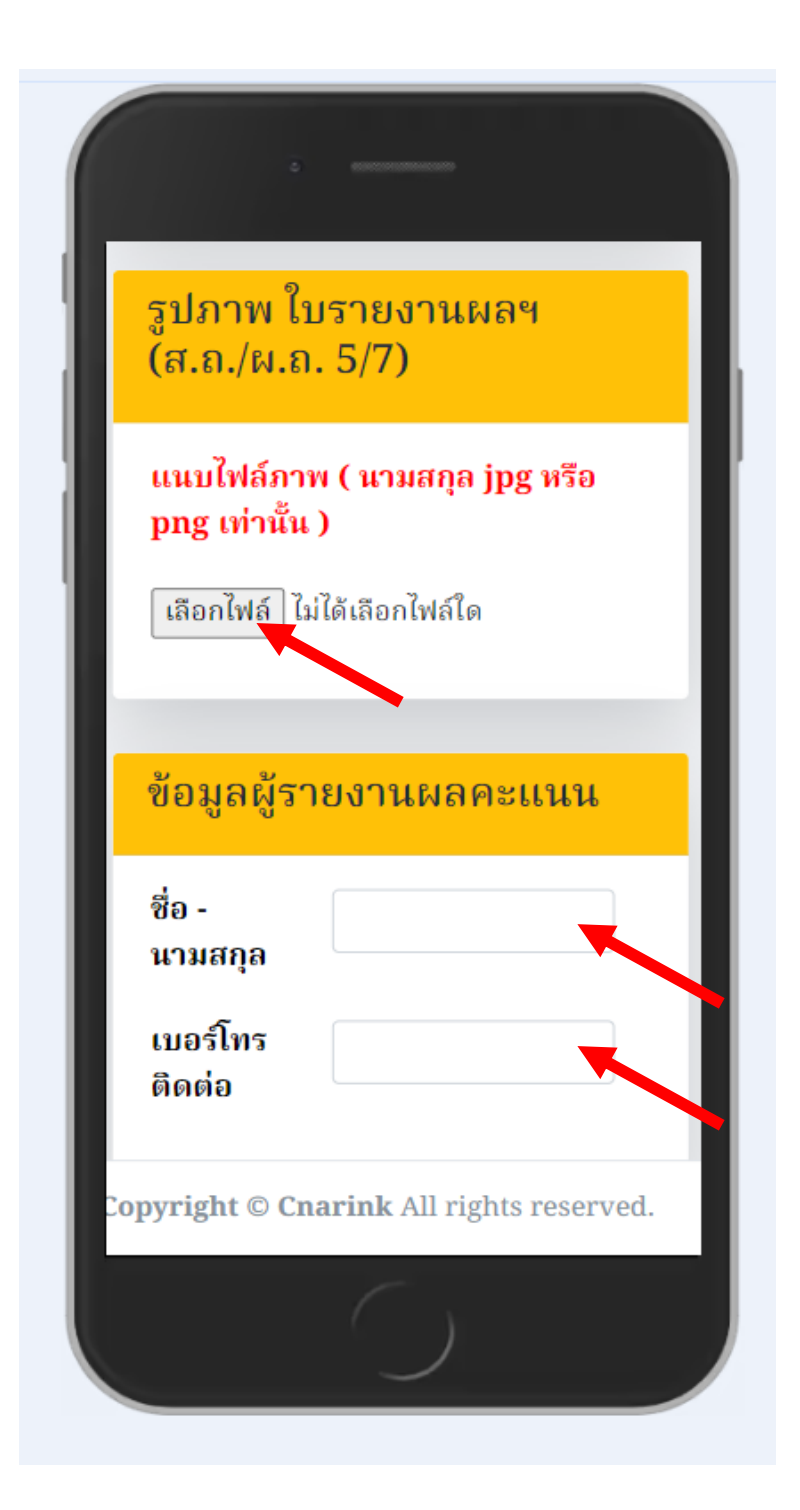

- ตรวจสอบข้อมูลให้ ครบถ้วน ถูกต้อง ก่อน คลิก ที่ปุ่ม "บันทึก"

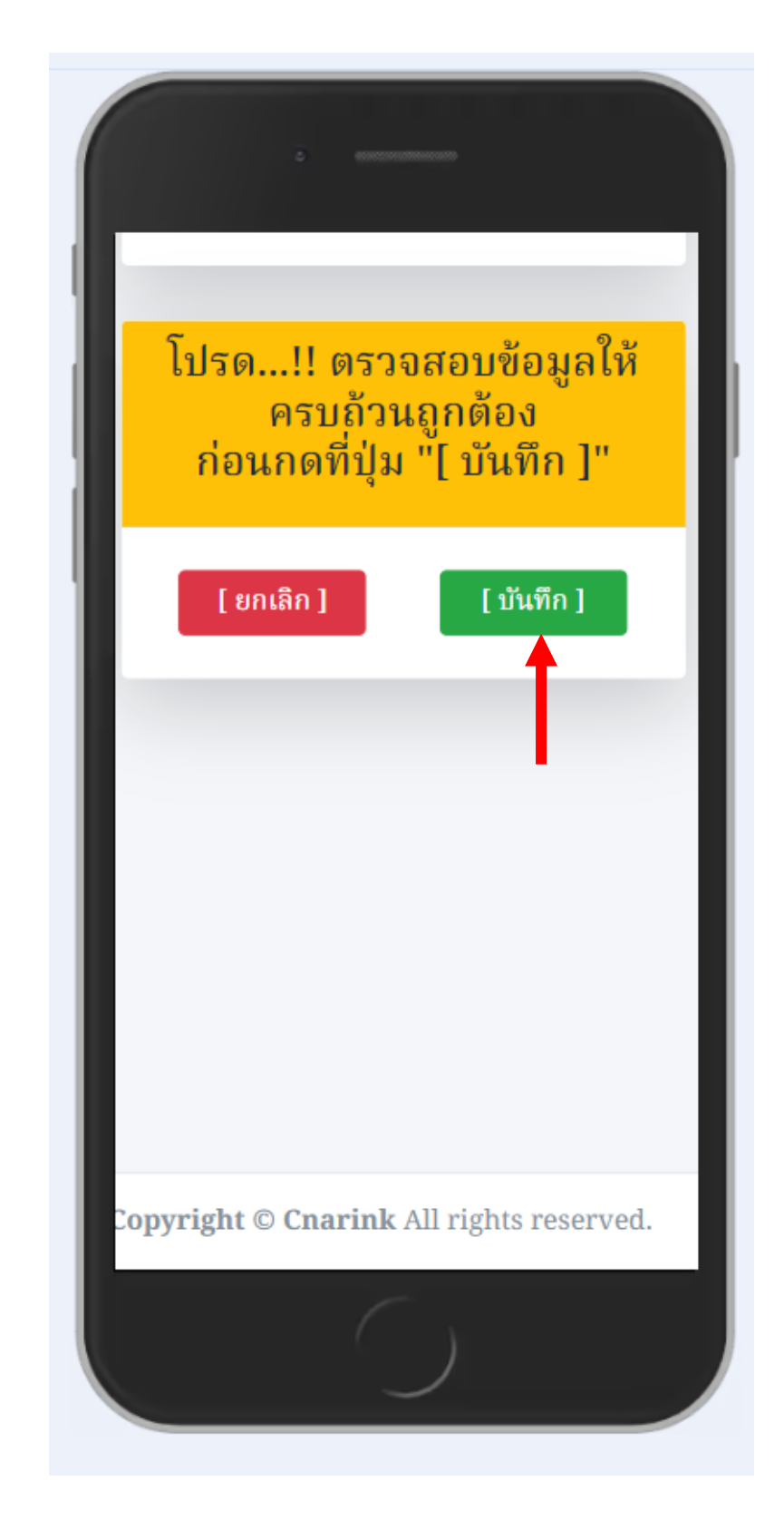

- รอจนโปรแกรมแจ้งขึ้นบนหน้าจอ "บันทึกข้อมูลเรียบร้อย"

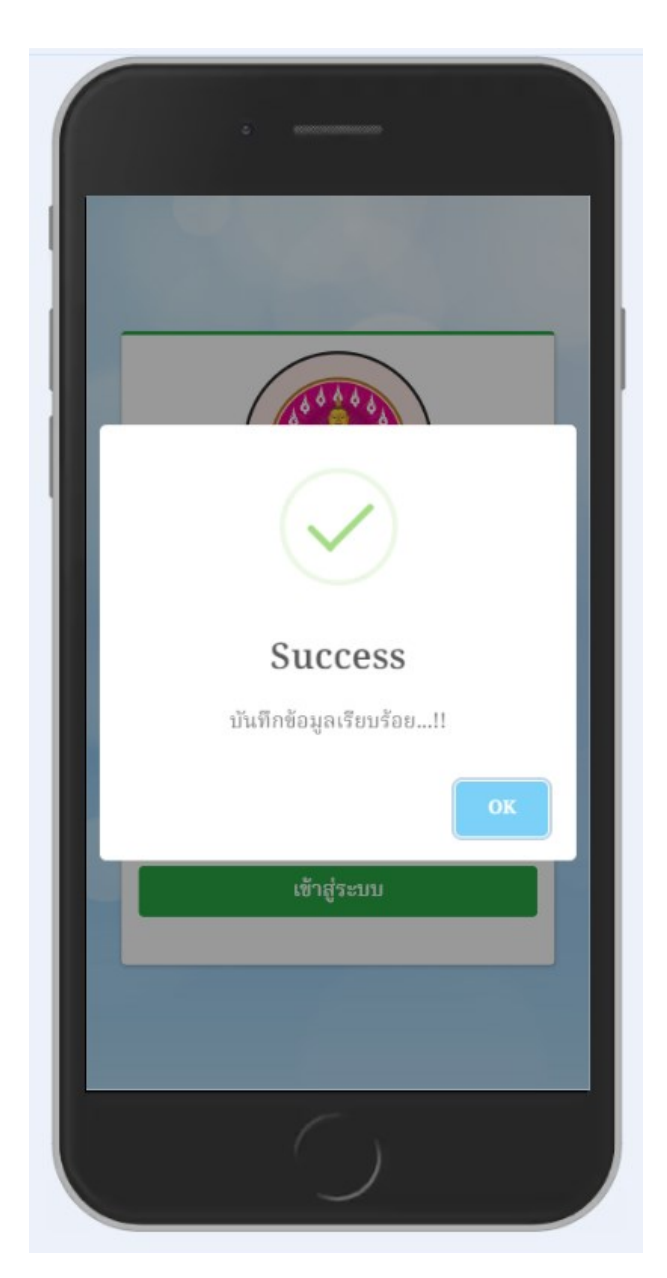

<u>หมายเหตุ</u> ในกรณีที่เกิด ความไม่แน่ใจในข้อมูล หรือ ต้องการแก้ไขข้อมูล สามารถตรวจสอบโดยการเข้าสู่ระบบ อีกครั้งหนึ่ง ระบบจะแสดงข้อมูลที่กรอกไปแล้วขึ้นมา และ สามารถแก้ไข ได้ แต่ ผู้รายงาน ต้อง "แนบไฟล์รูปภาพ " และ " ใส่ ชื่อ-นามสกุล เบอร์โทร ติดต่อ" ของ "ผู้รายงานผลคะแนน" ก่อนกด "บันทึก" อีกครั้ง